### **Manual de Usuario**

#### **CANAL DE COMUNICACIÓN BE CALL**

¡Bienvenido al Manual de Usuario del Canal de Comunicación de BE CALL!

En este manual, encontrarás instrucciones detalladas sobre cómo utilizar la plataforma para enviar comunicaciones de manera segura. Por favor, sigue los siguientes pasos para utilizar la aplicación de manera efectiva.

### Acceso a la Aplicación:

Abre tu navegador y teclea la url: [https://canalcomunicacion.appsbecallgroup.com/.](https://canalcomunicacion.appsbecallgroup.com/) Recuerda que también puedes acceder a través de Tor para garantizar el anonimato. Dispones de toda la información en la página de acceso al Canal de Comunicación.

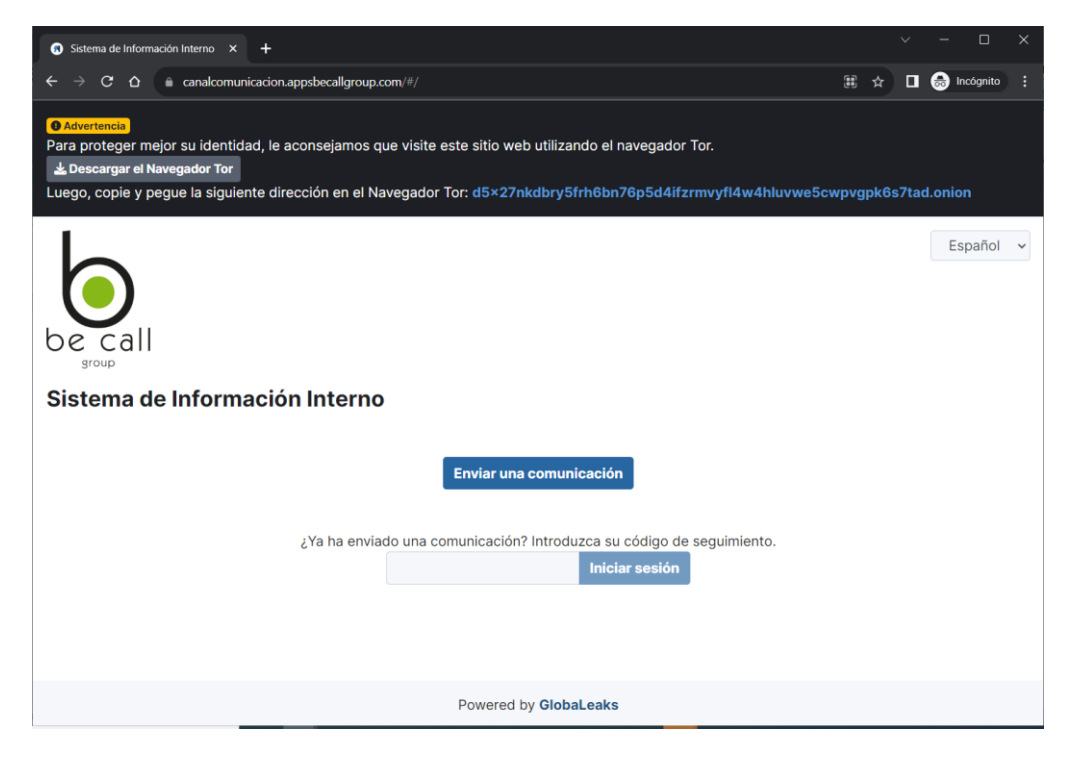

Desde esta pantalla podrás enviar una comunicación o realizar el seguimiento de las mismas.

## Enviar una comunicación

Al pulsar sobre el botón "Enviar una comunicación", la aplicación redireccionará al formulario que se deberá rellenar para poder enviar la comunicación de forma correcta:

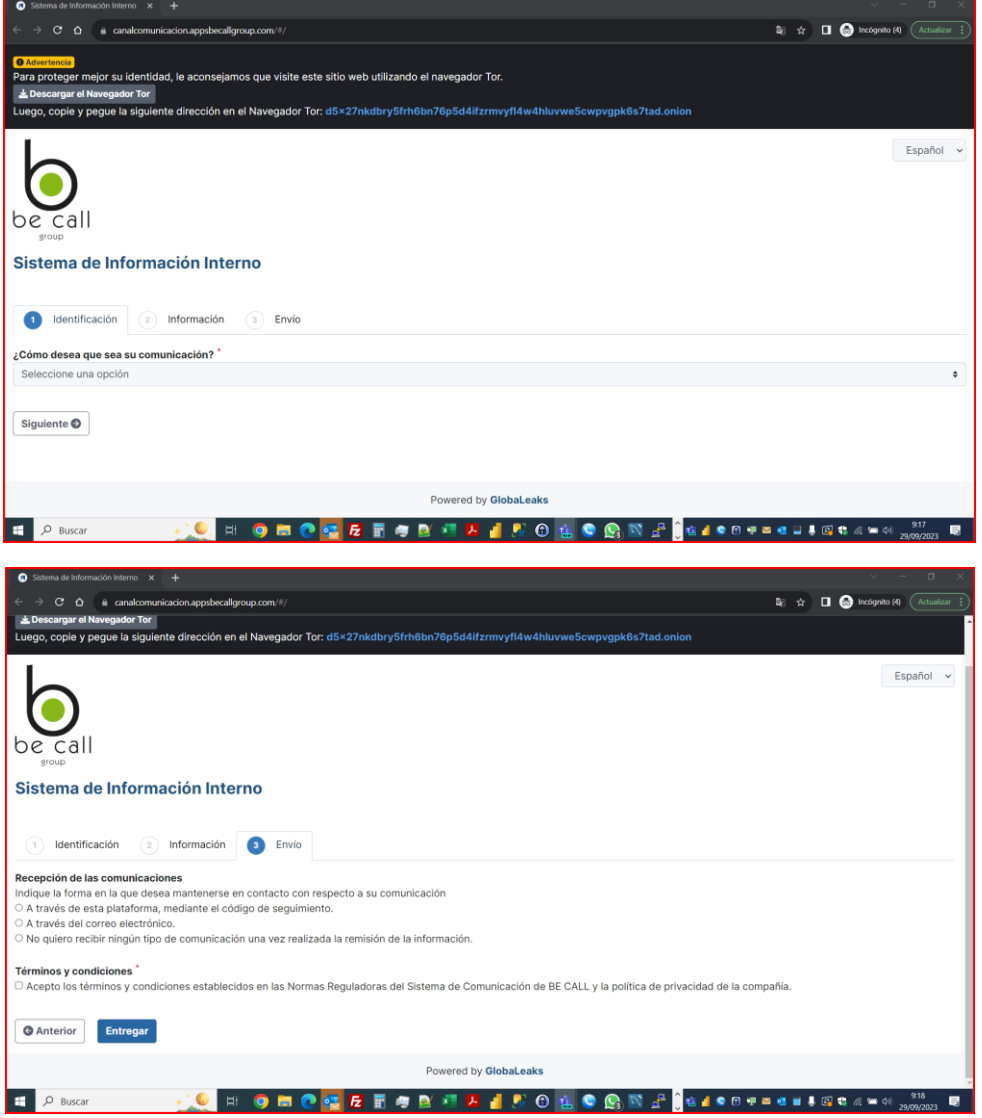

Al pulsar sobre el botón "Entregar" se realizará el envío de la comunicación.

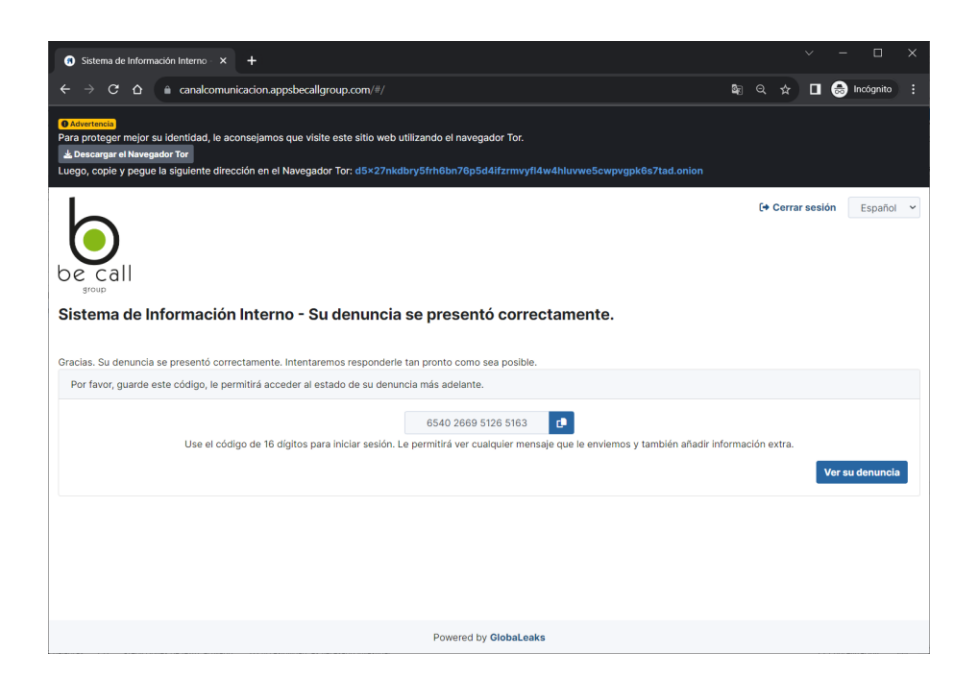

En la última pestaña se mostrará el código con el que realizar el seguimiento de la Comunicación. Es imprescindible, si no se ha facilitado algún dato de contacto, conservar este número para poder hacer el seguimiento de la comunicación.

Si se pulsa sobre el botón "Ver su denuncia", se podrán ver los datos introducidos, complementar la comunicación y ver el estado en el que se encuentra:

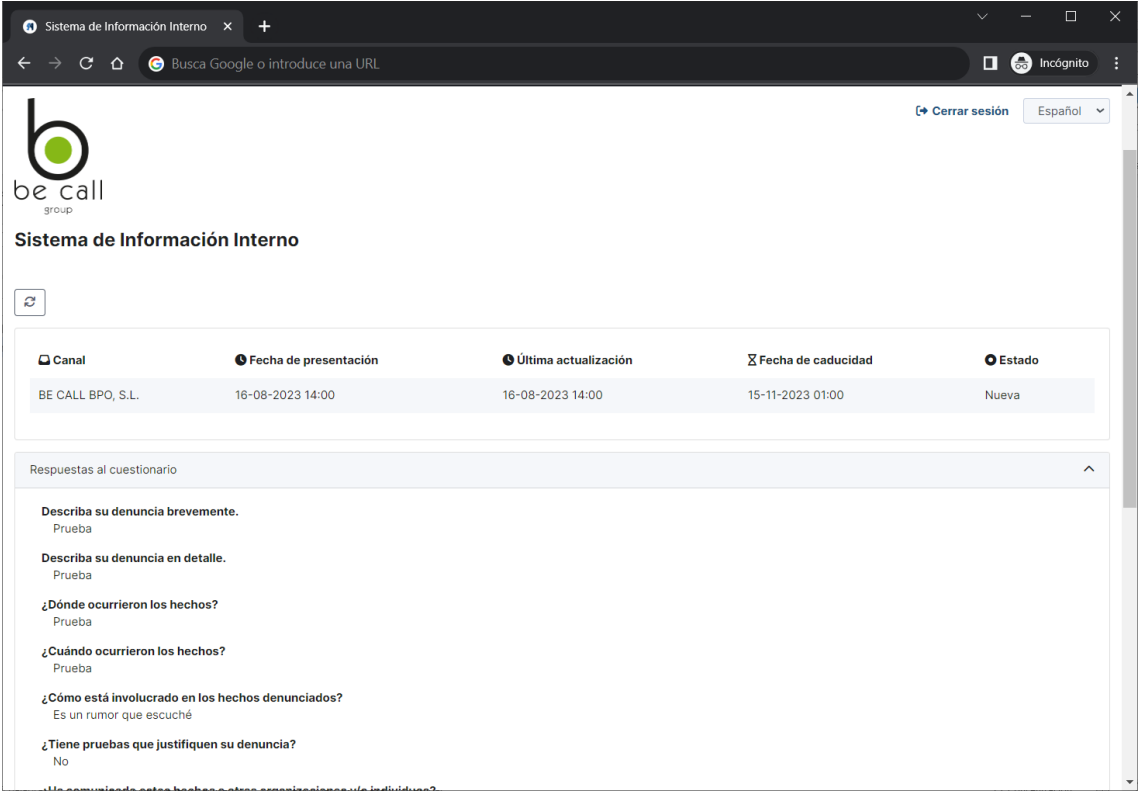

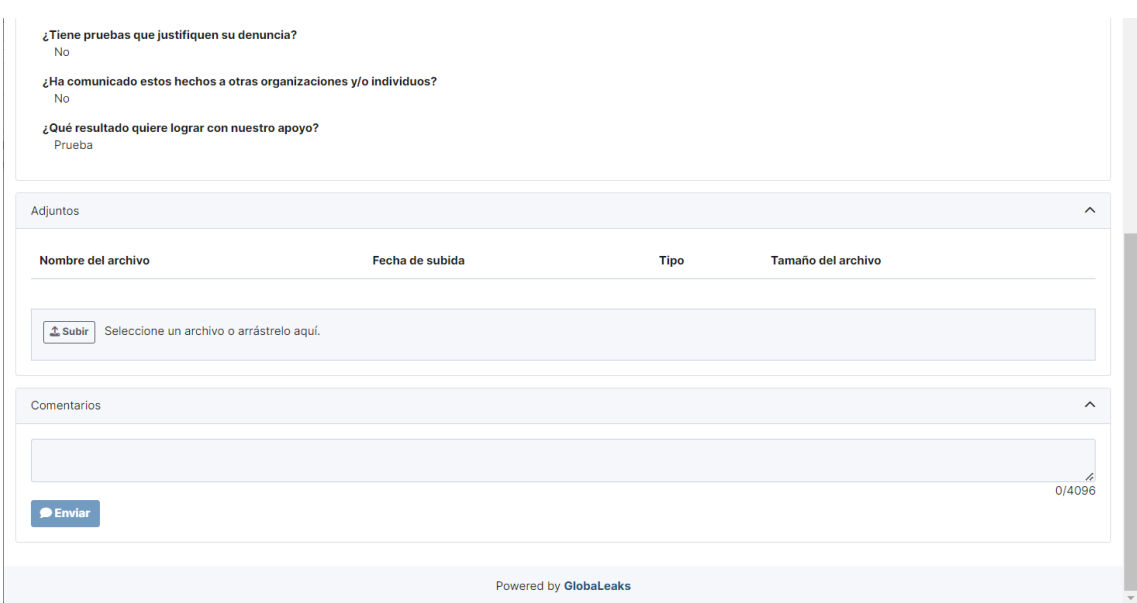

# Consultar una comunicación

Desde la ventana principal, utilizando el código facilitado al terminar el proceso, se puede acceder a la comunicación en cualquier momento.

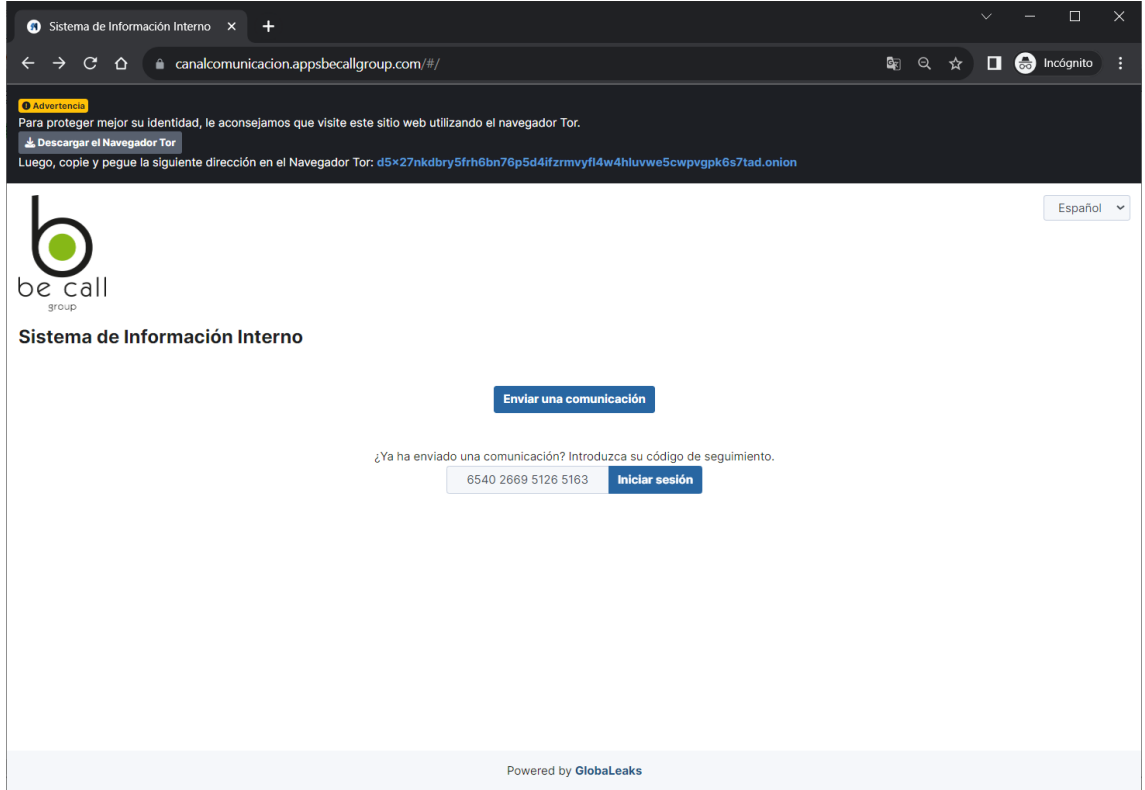

Nuevamente, desde este apartado se pueden introducir nuevos comentarios, así como ficheros adjuntos a la comunicación y se puede mantener un diálogo con el gestor de la comunicación.

# Seguridad y Privacidad

El Canal de Comunicación de BE CALL utiliza el software Globaleaks, que está diseñado para garantizar la seguridad y la privacidad de las comunicaciones. Sigue estos consejos para mantener la confidencialidad:

- 1. **Inicio de Sesión:** No es necesario iniciar sesión para enviar informes en esta aplicación.
- 2. **Información Confidencial:** No incluyas información personal sensible en las comunicaciones, a menos que sea absolutamente necesario o constituyan una prueba de la comunicación.
- 3. **Cierre de Sesión:** Siempre cierra la aplicación después de usarla, especialmente si compartes tu dispositivo con otras personas.
- 4. **Navegación Segura:** Si estás utilizando una conexión Wi-Fi, asegúrate de que sea segura y confiable antes de enviar un informe.